Ultra 160 SCSI RAID UNIT

# Ultra 160 SCSI RAID UNIT

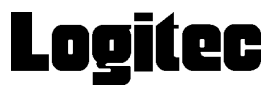

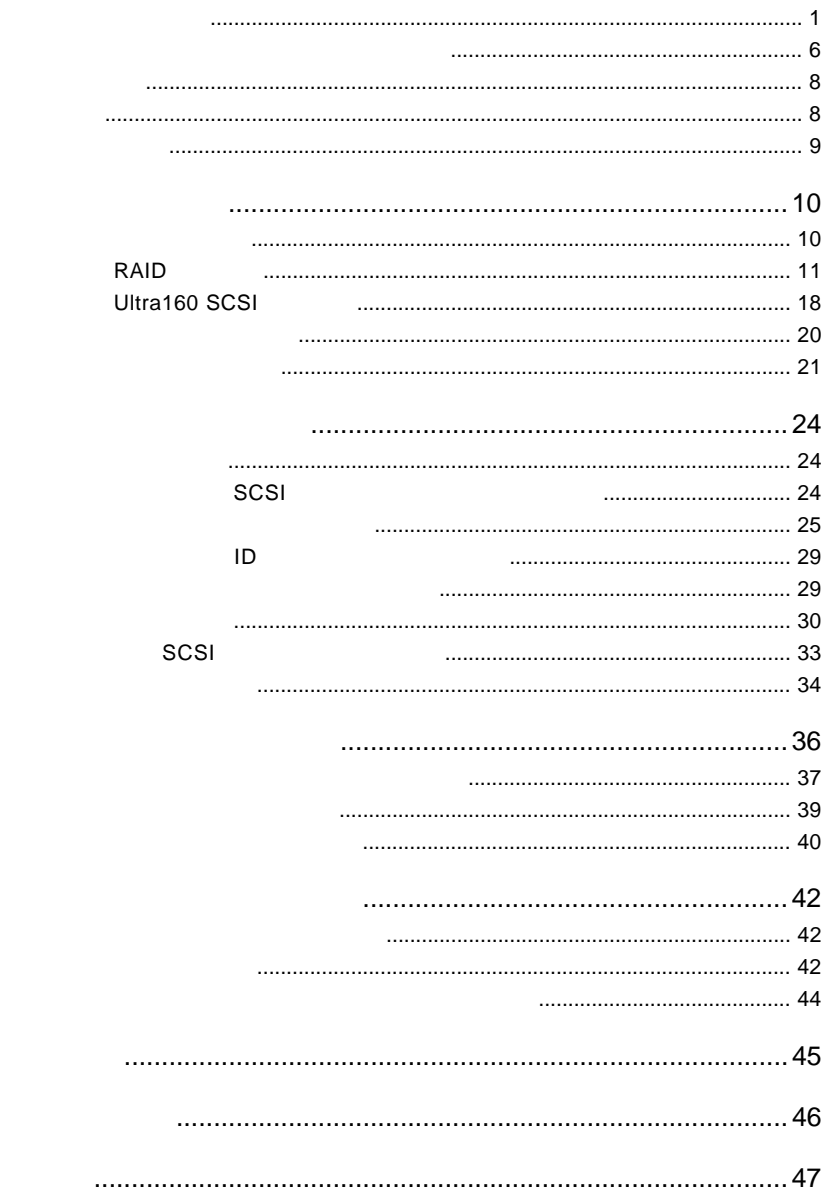

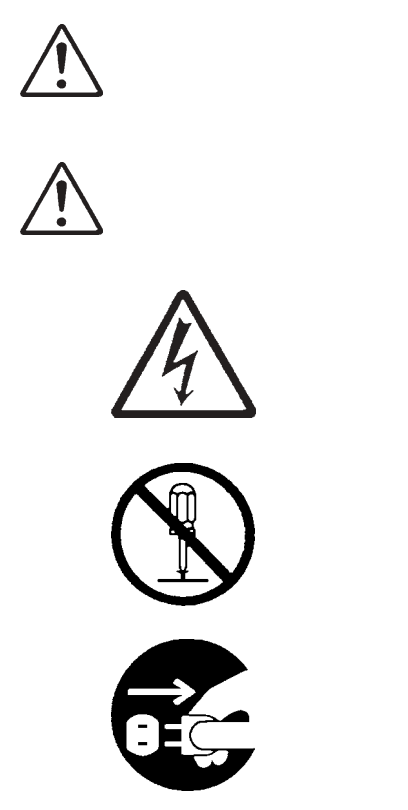

・本書は読み終わった後も、必ずいつでも見られる場所に保管しておいてください。

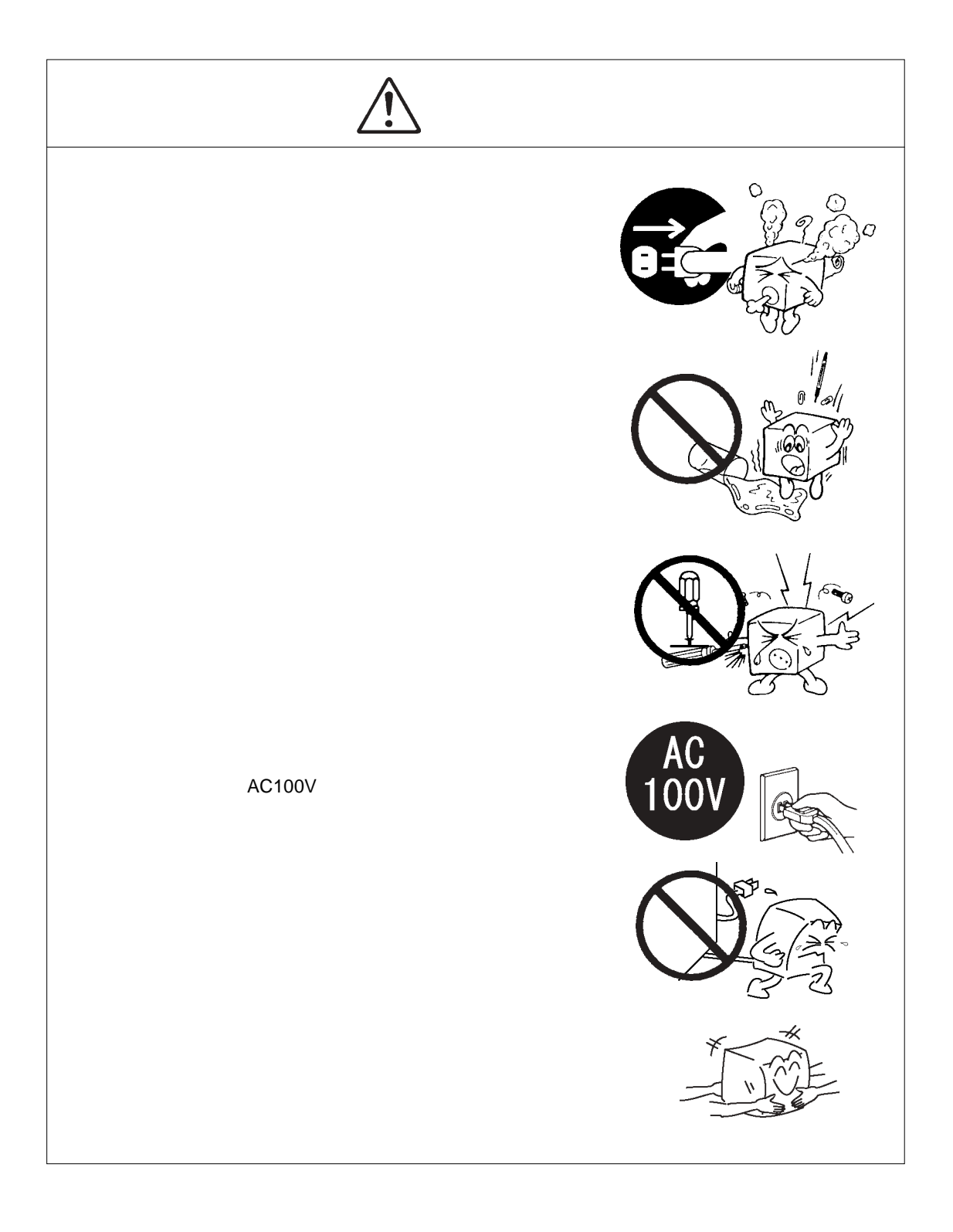

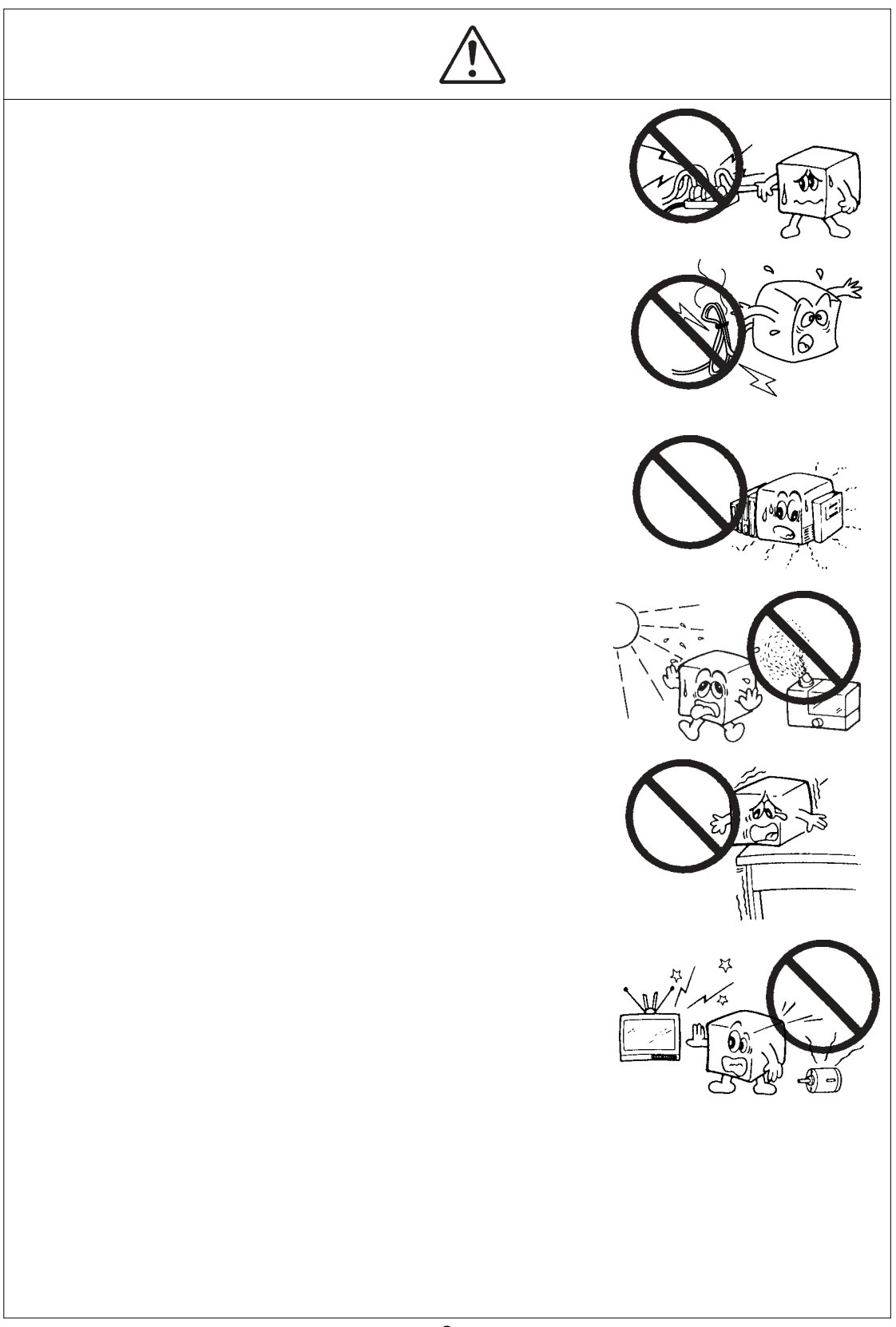

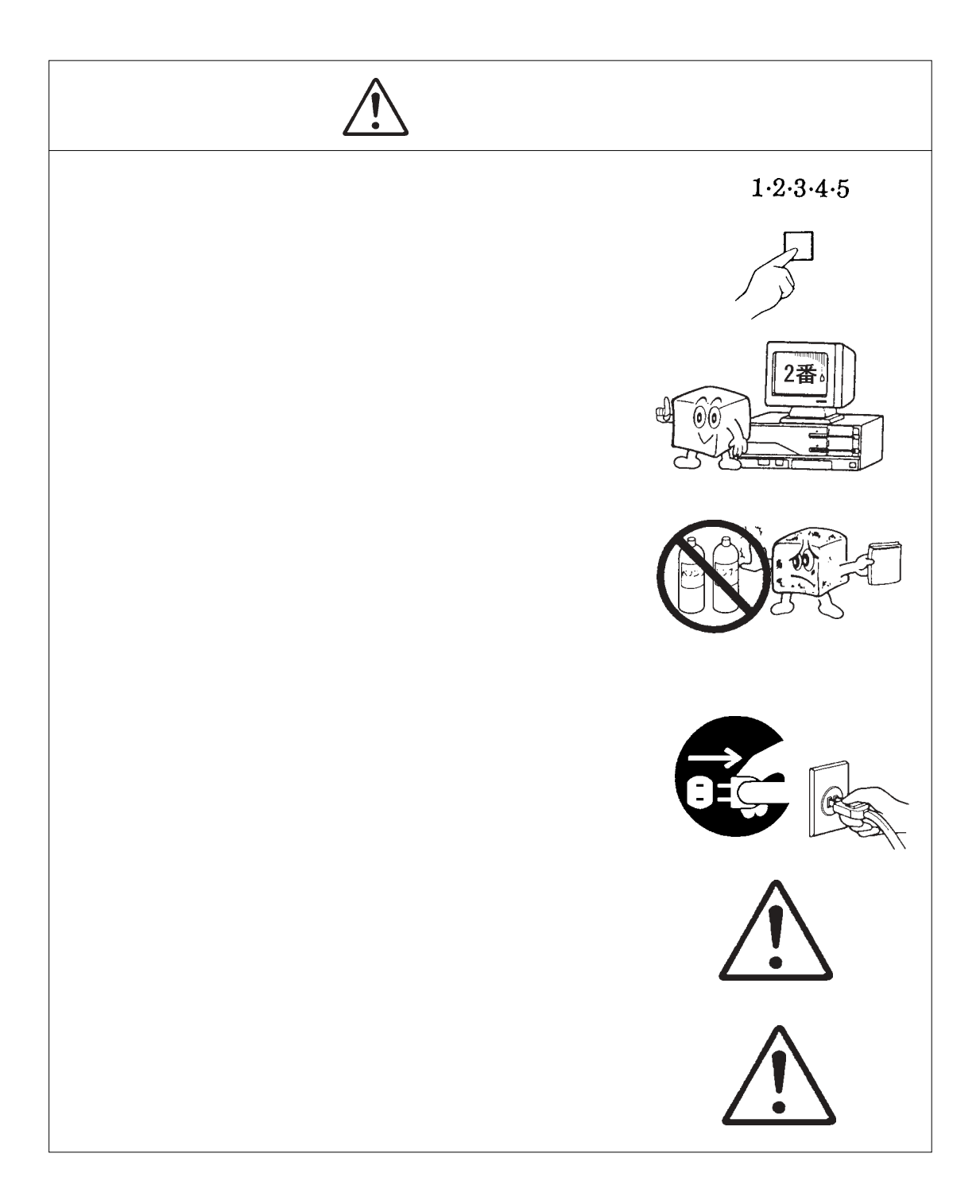

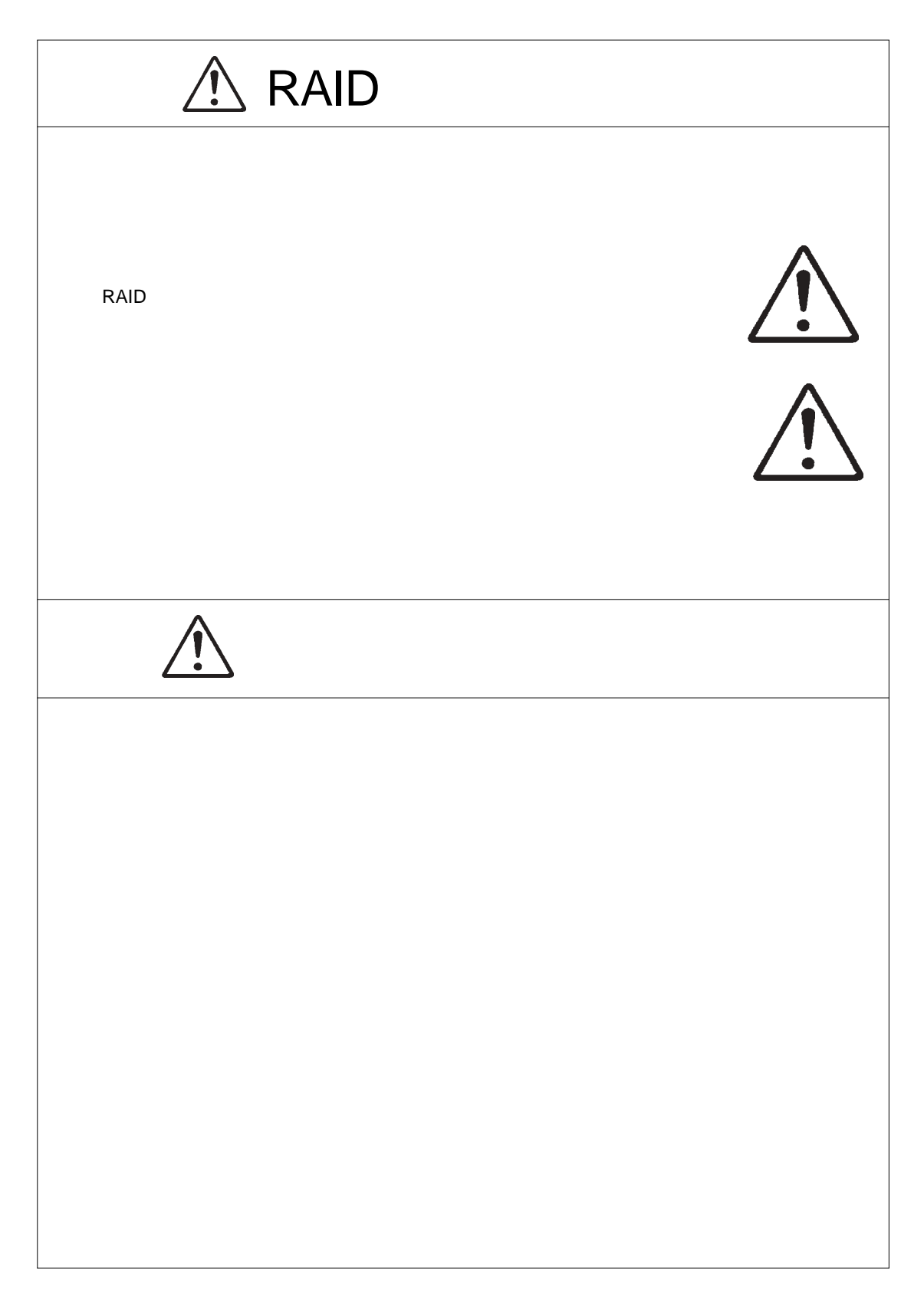

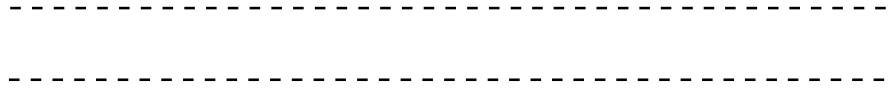

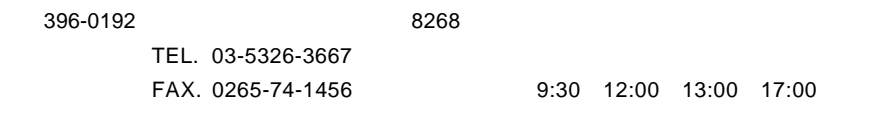

 $(1)$ 

 $(2)$ 

 $(1)$ 

 $(2)$ 

 $(1)$ 

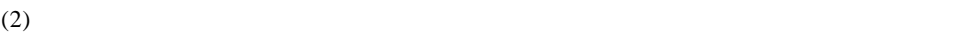

- $(3)$
- $(1)$
- $(2)$  $\frac{30}{30}$
- 
- $(1)$  $(2)$
- $(3)$
- $(1)$
- $(2)$

 $\mbox{Windows}^{\circledast} \qquad \qquad \mbox{Microsoft} \qquad \qquad \mbox{Match}^{\circledast} \qquad \qquad \mbox{Macous}^{\circledast} \qquad \qquad \mbox{Mac OS}^{\circledast}$ Pentium® Intel

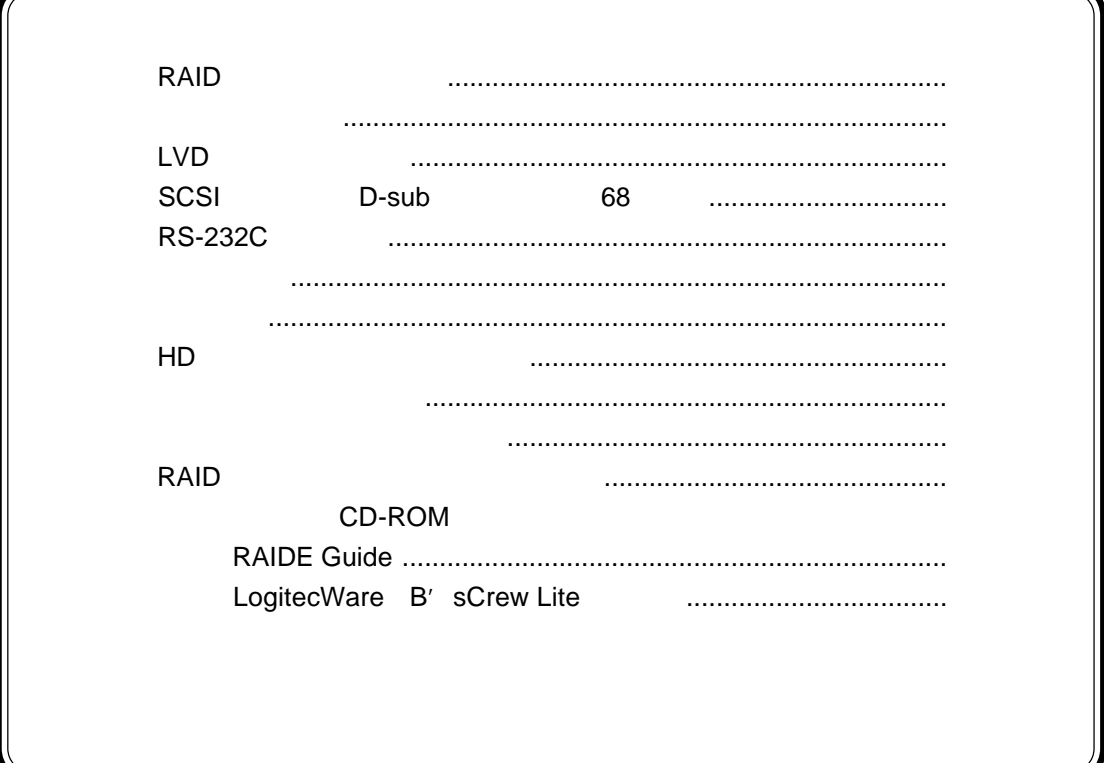

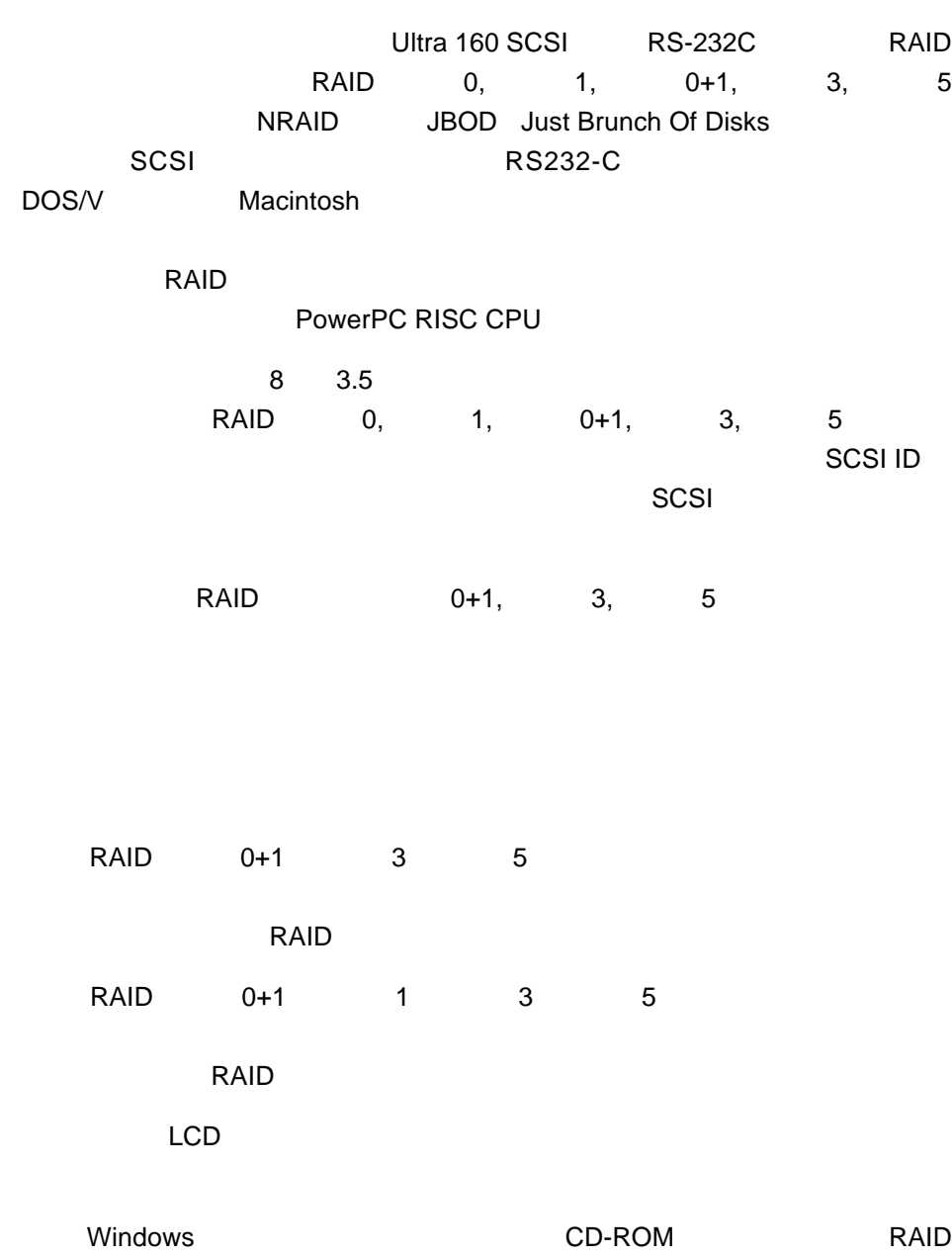

第1章 製品のご紹介

1.1 本製品の特徴

てはRAID システムの特徴についています。<br>アメリカの特徴についています。<br>タメリカの特徴については、AID  $RAID$ 

RAID システムを使われると可用性やパフォーマンスが向上します。 RAID レベルを選択しています。

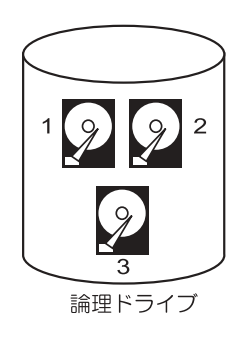

第1章 製品のご紹介

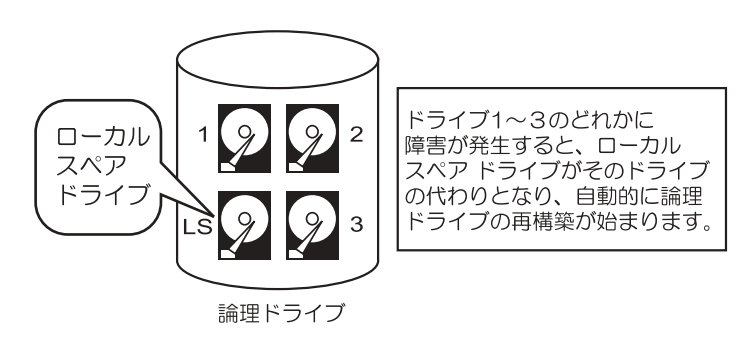

 $1$ 

RAID NRAID JBOD

NRAID

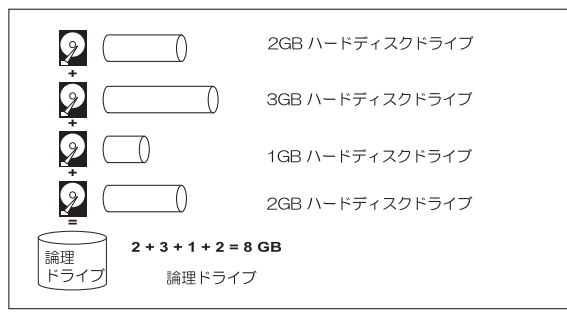

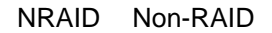

ディスクドライブ NRAID でんしょう NRAID

JBOD

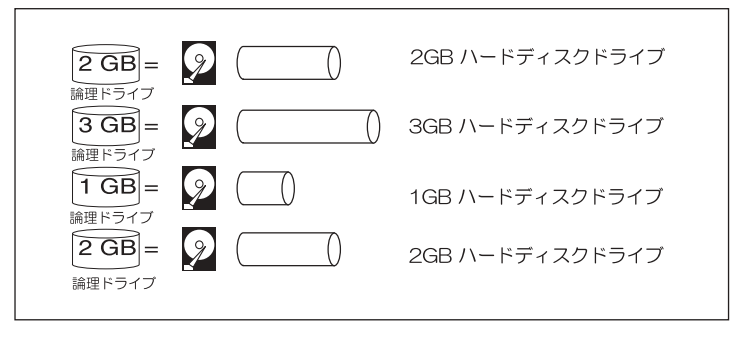

JBOD はないことになることを求めています。

れずストライピングも行われません。**JBOD**では、データが重複して書き込ま データが重複して書き込まデータが重複して書き込ま

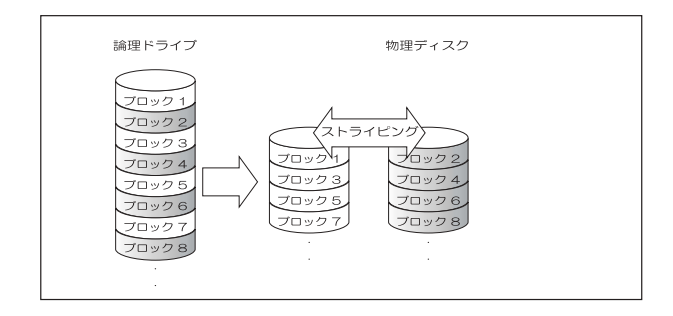

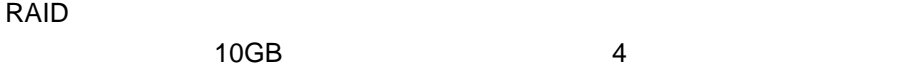

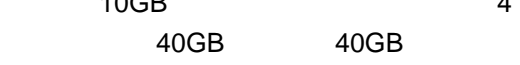

#### RAID 1

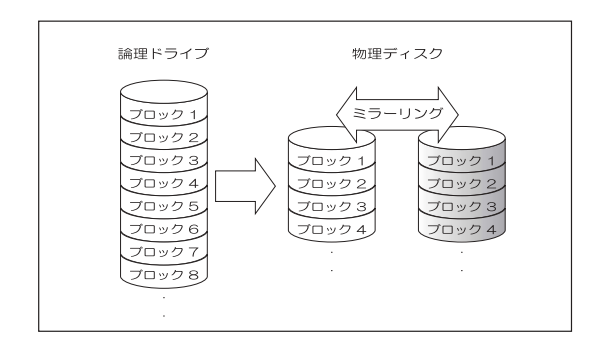

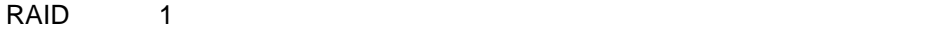

1

第1章 製品のご紹介

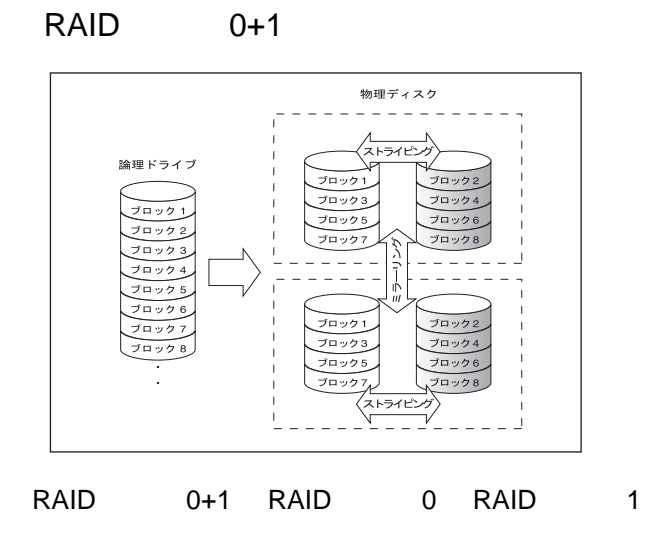

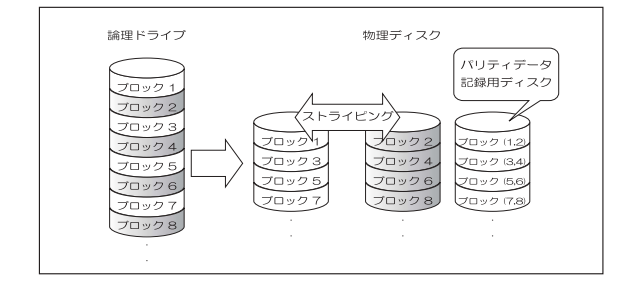

RAID

RAID

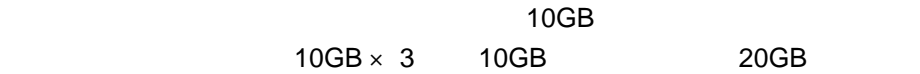

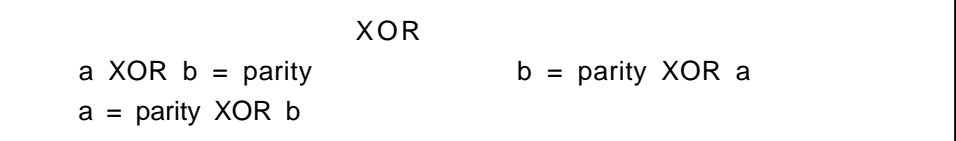

ending and the 100 metal value of the 100 metal value of the 100 metal value of the 100 metal value of the 100 metal value of the 100 metal value of the 100 metal value of the 100 metal value of the 100 metal value of the

第1章 製品のご紹介

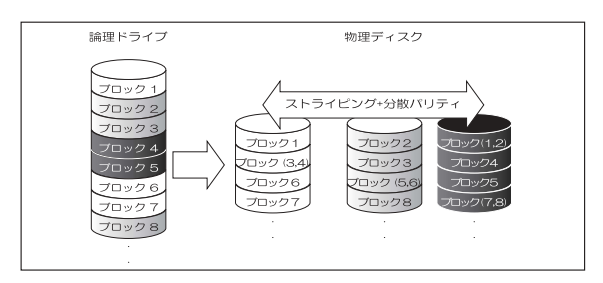

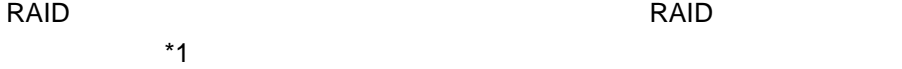

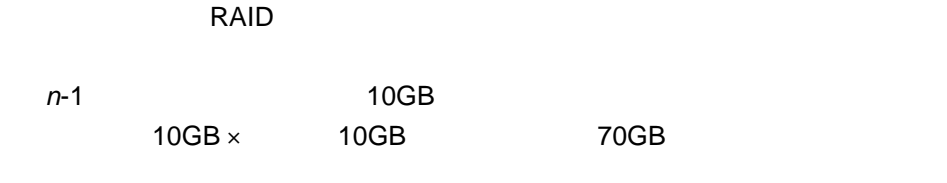

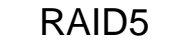

RAID 5 RAID 5 1

 $\blacksquare$ 

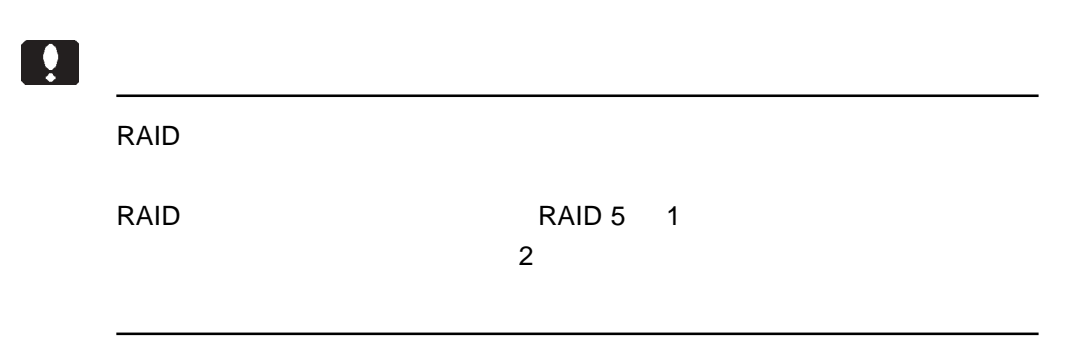

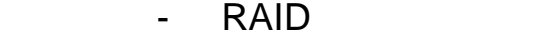

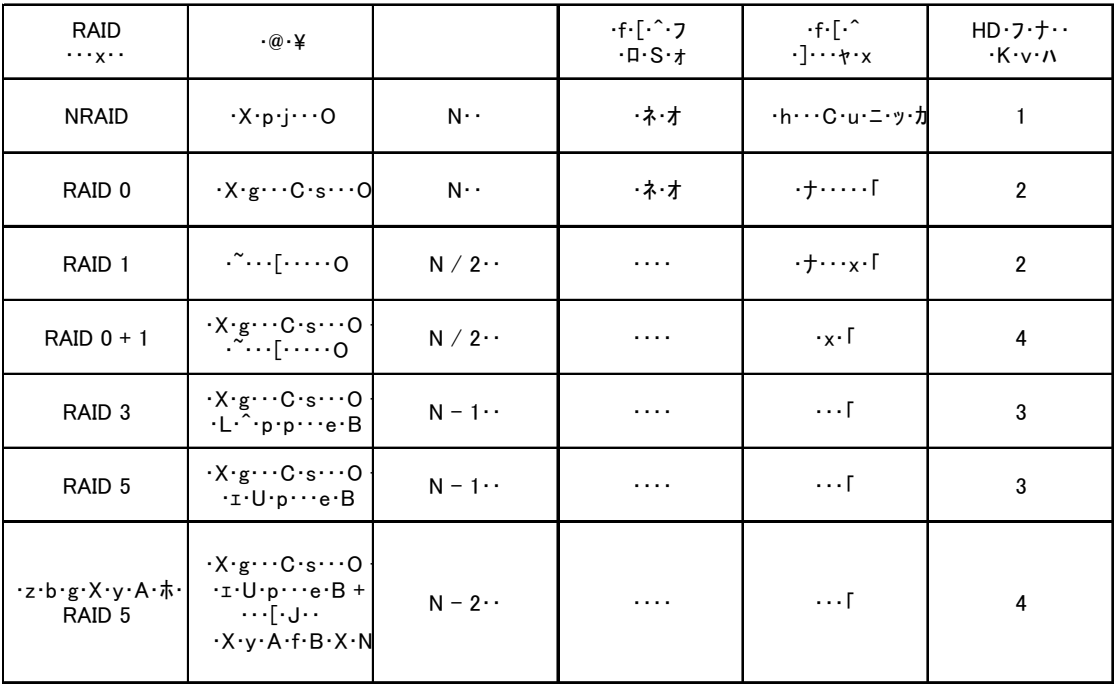

 $N$ 

第1章 製品のご紹介

# Ultra160 SCSI

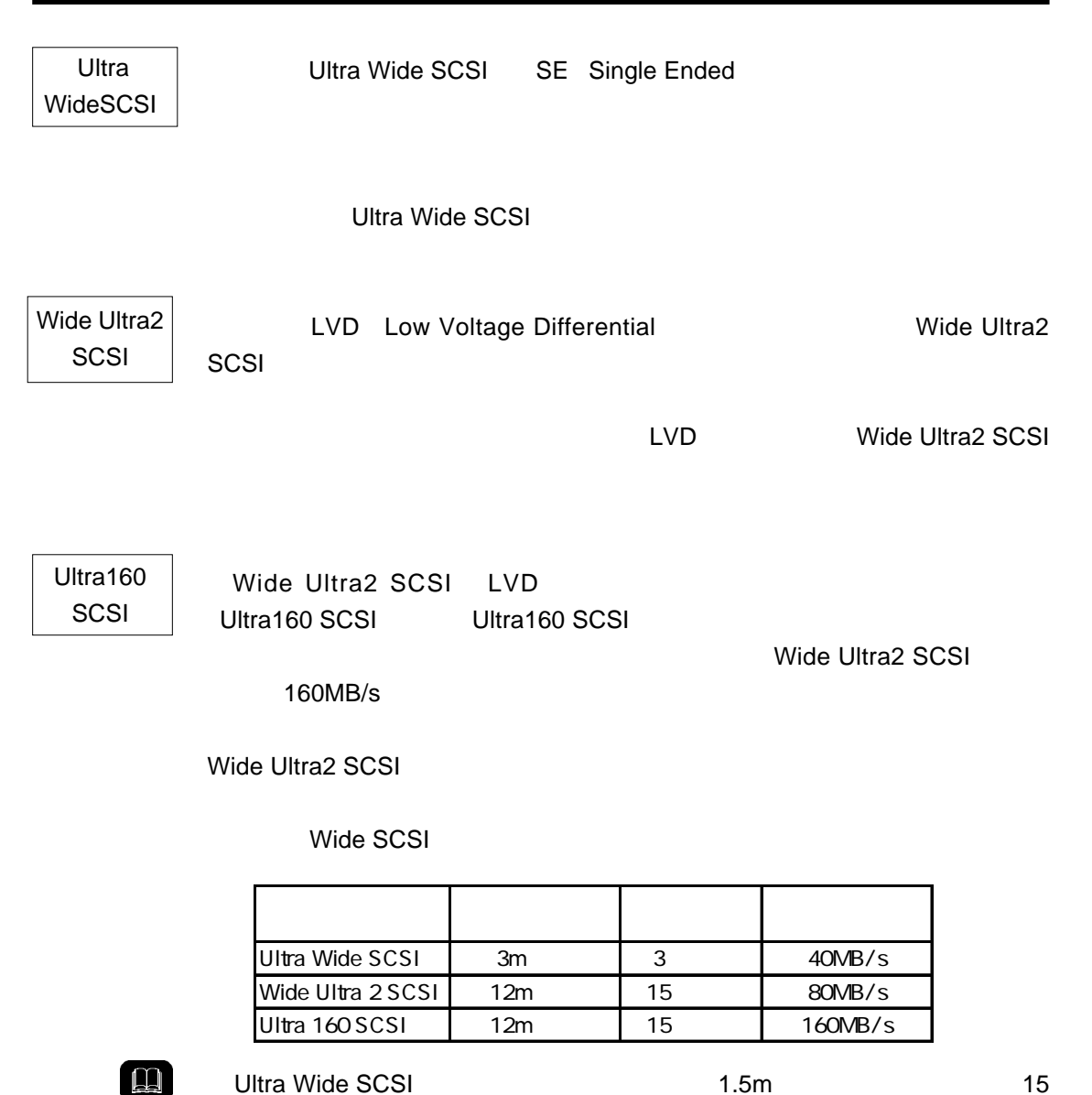

### Ultra160 SCSI

Ultra160 SCSI

#### SCSI Ultra160 SCSI

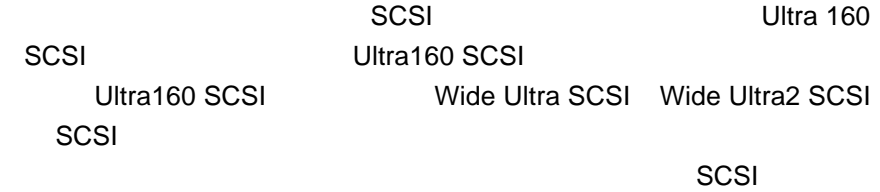

第1章 製品のご紹介

#### LVD れならならならない。

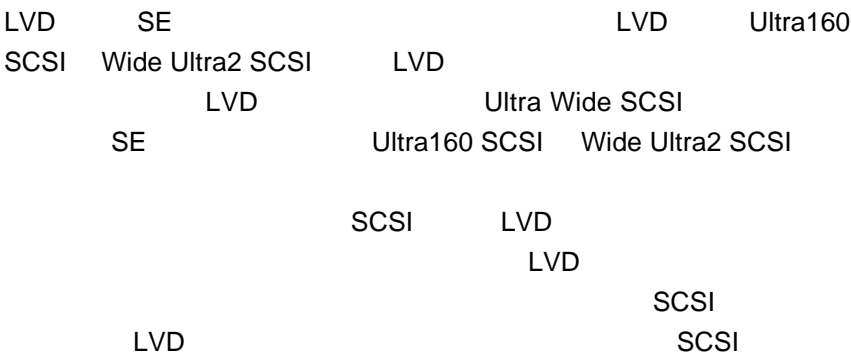

1.4 使用環境について

SCSIインターフェースを標準搭載しているか、SCSIインターフェースボード

 $\sim$  SCSI  $\sim$  SCSI

 $SCSI$ 

#### DOS/V PC98-NX

Power Macintosh G3 Blue and White Power Mac G4

■対応 OS

 $\overline{O}$ S  $\overline{O}$   $\overline{O}$   $\overline$ 

 $\overline{O}$   $\overline{O}$   $\overline{$ 

Windows XP Home Edition/Professional Windows 2000 Professional Service Pack 1 Windows NT 4.0 Service Pack 6  $*1$ 

 $\mathbf{r}$ Mac OS 8.6 Mac OS 9.2.2 Mac OS X 10.2.1 Mac OS X 10.2.4

\*1 RAID Guide GUI Windows NT 4.0

Macintosh

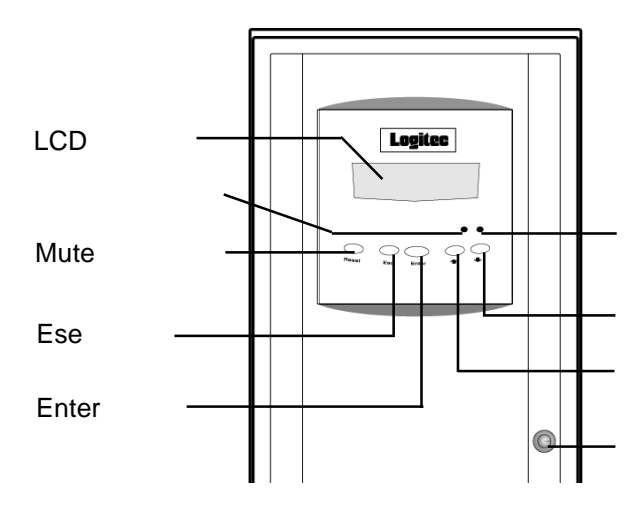

LCD

1.5 各部の名称と機能

RAIDE Guide CD-ROM

Mute

Ese

Enter

 $HD$ 

 $LCD$ 

 $LCD$ 

第1章 製品のご紹介

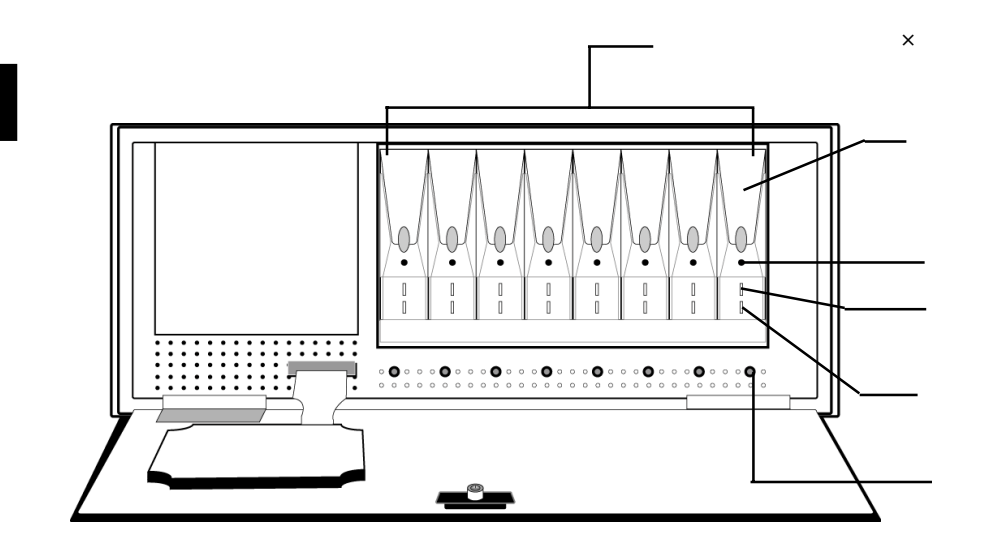

 $\times$  8

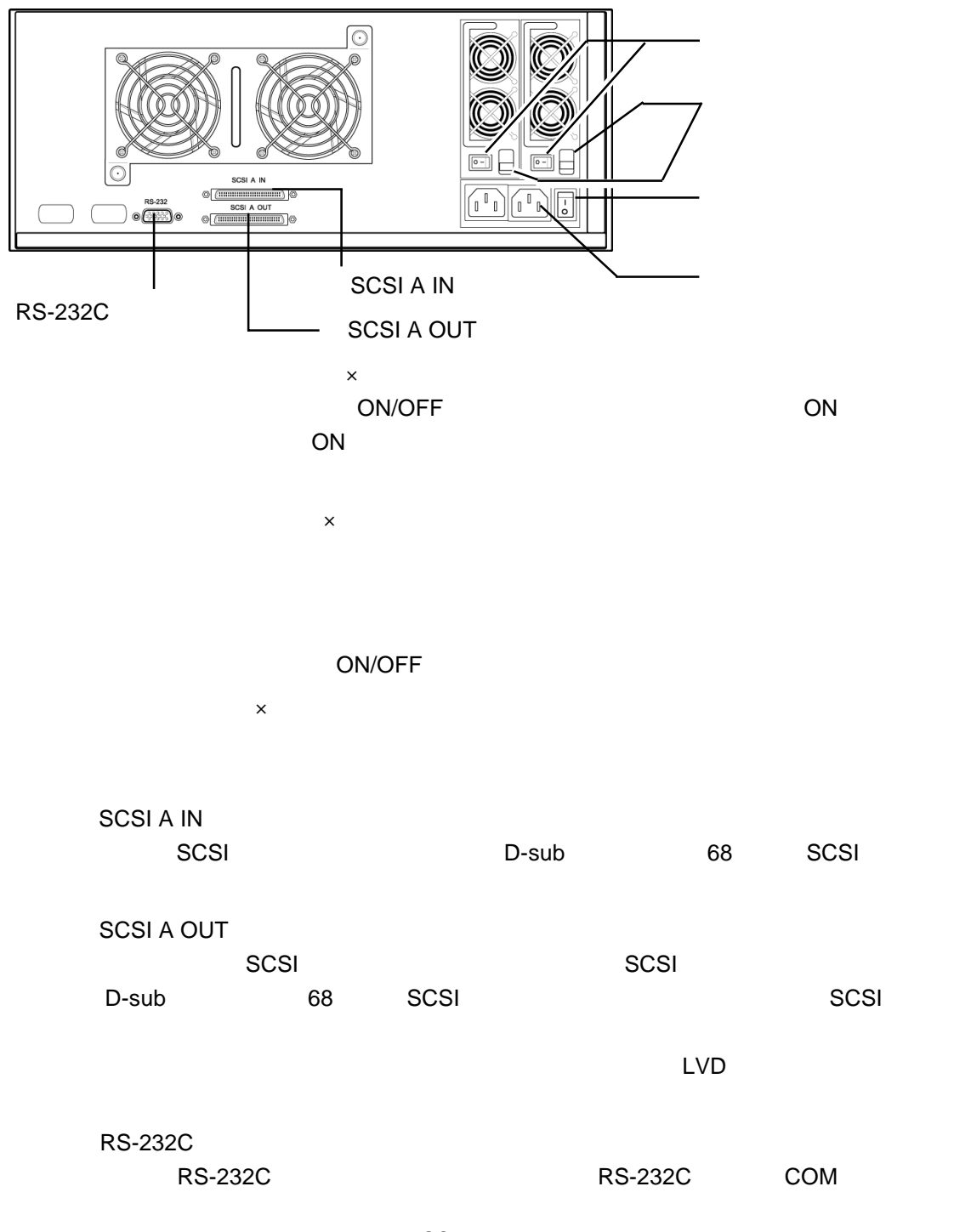

第1章 製品のご紹介

### SCSI

Ultra 160 SCSI

 $SCSI$ 

SCSI インターフェースボード しょうかいしょう

2.1 接続の前に

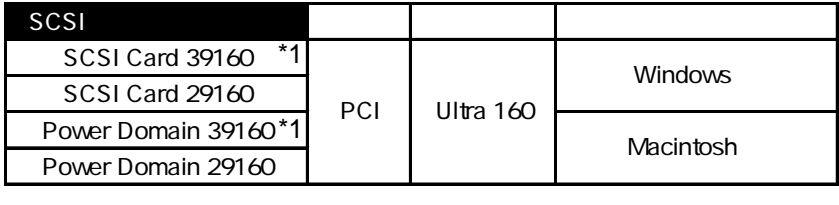

第2章 接続・設置について

\*1 SCSI SCSI SCSI SCSI

ACK-68V-68HD-LVD-1M

SCSI

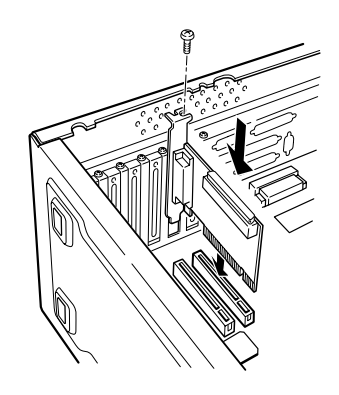

5

 $\overline{2}$ 

第2章 接続・設置について

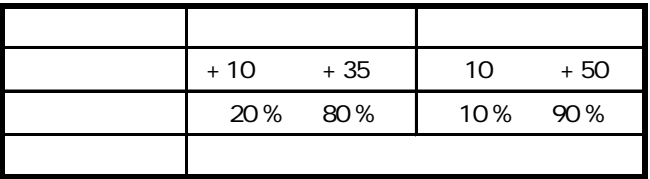

 $($ 

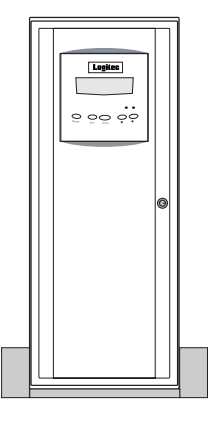

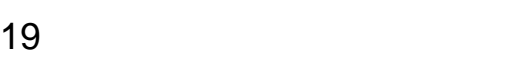

 $\overline{19}$ 

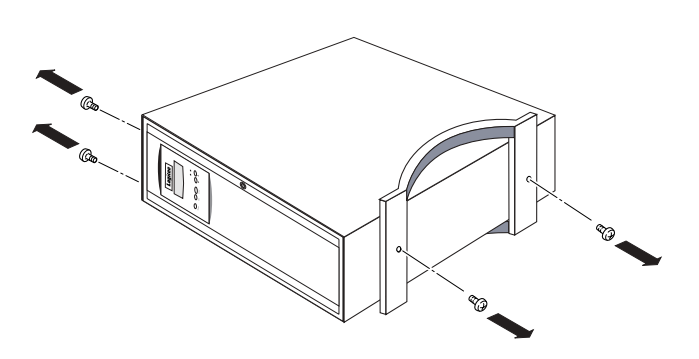

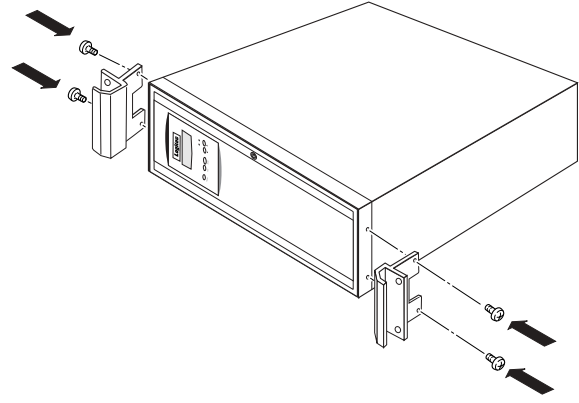

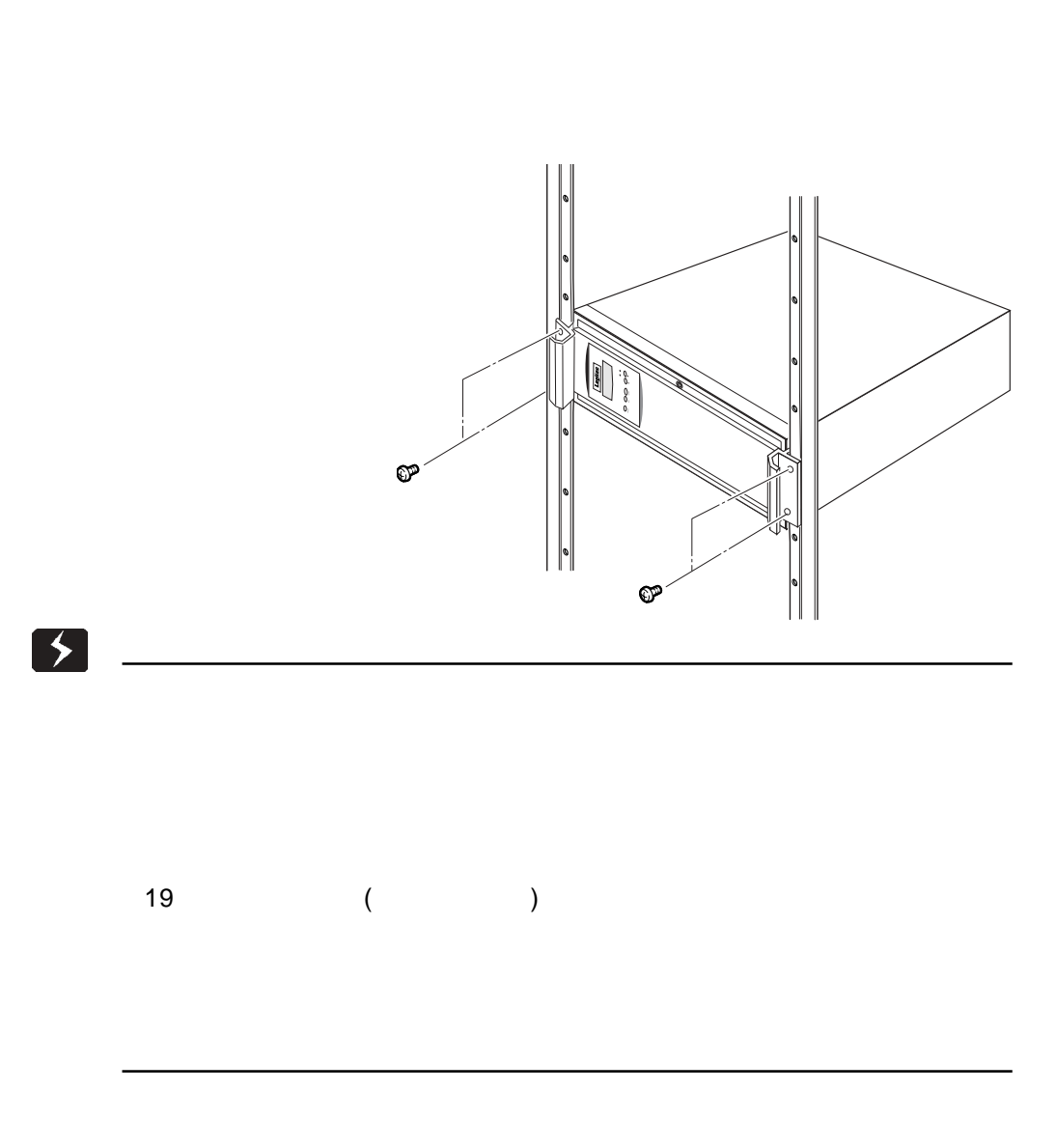

 $\sim$  20 $\sim$  20 $\sim$ 

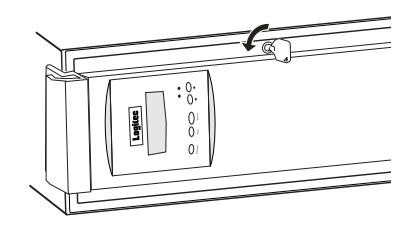

第2章 接続・設置について

2

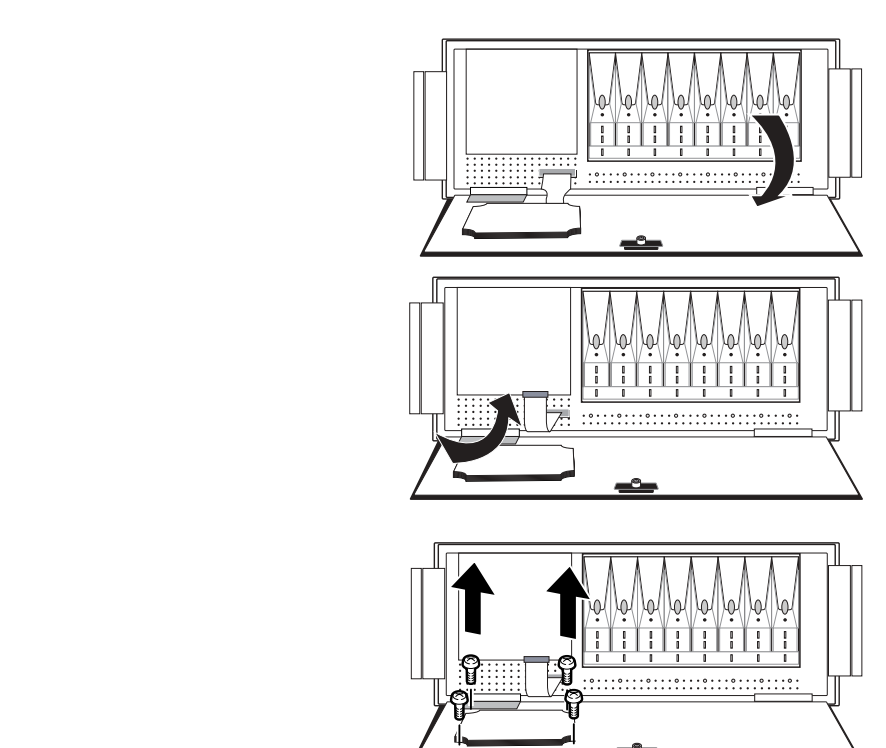

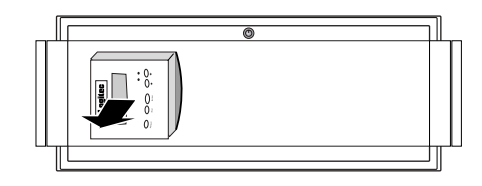

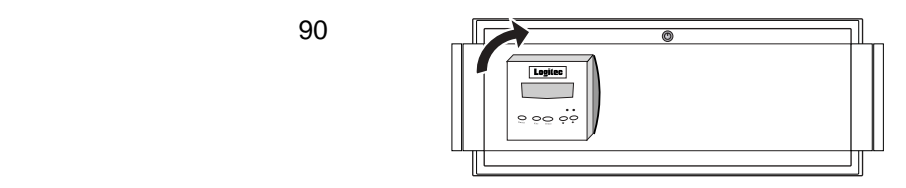

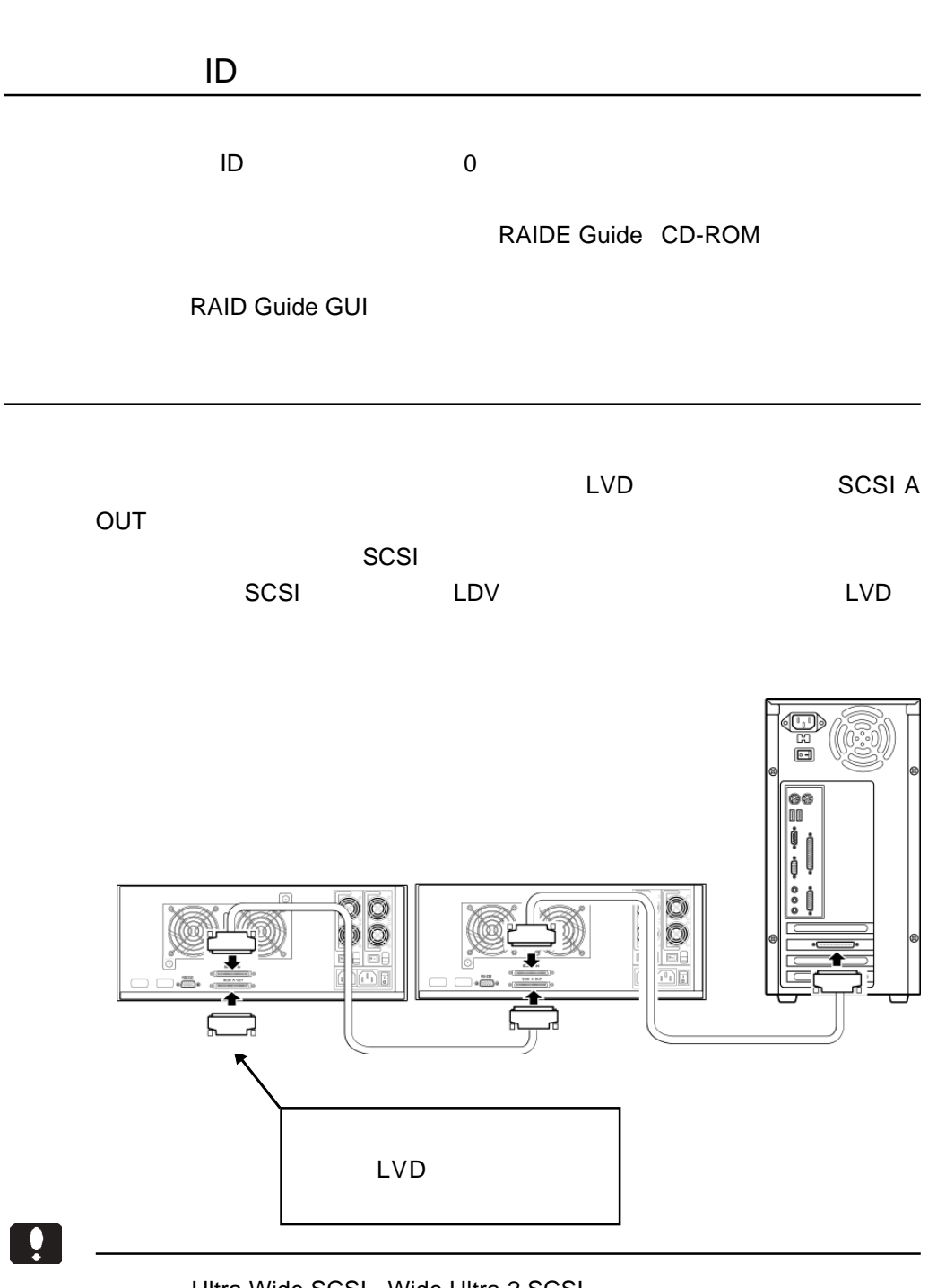

Ultra Wide SCSI Wide Ultra 2 SCSI

第2章 接続・設置について

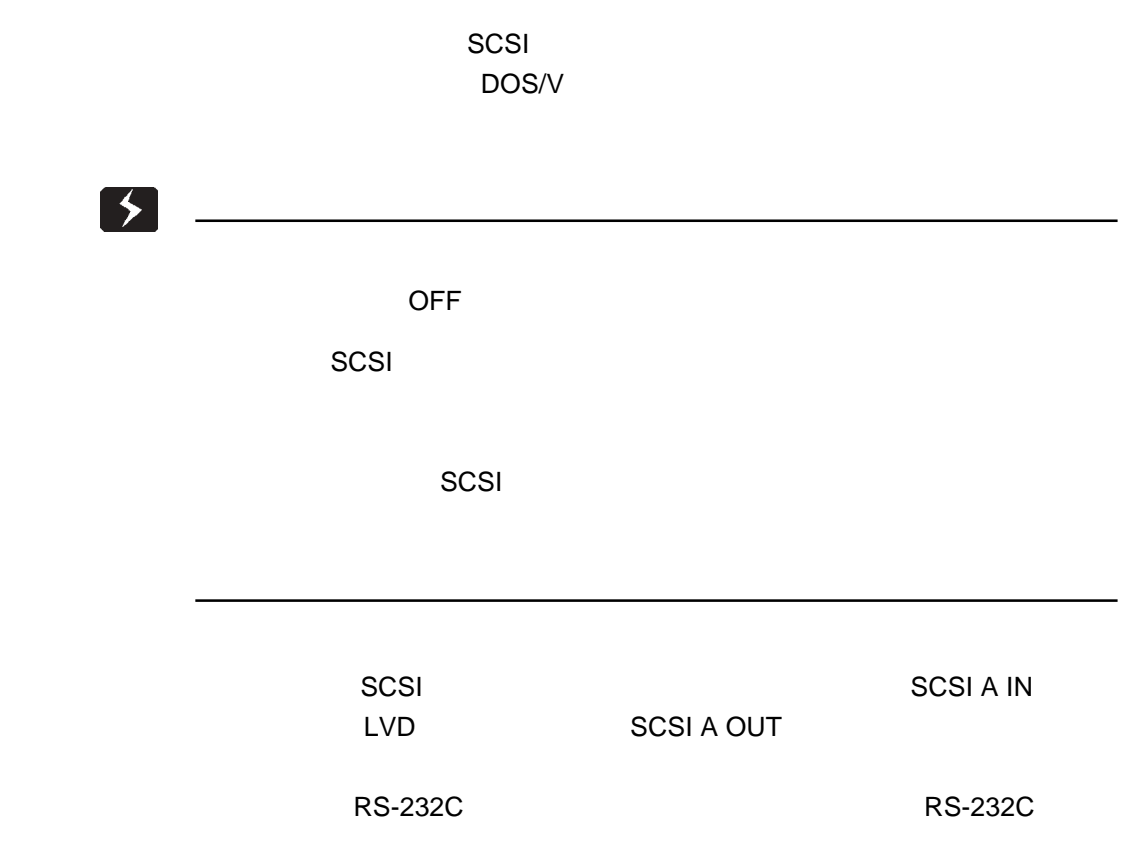

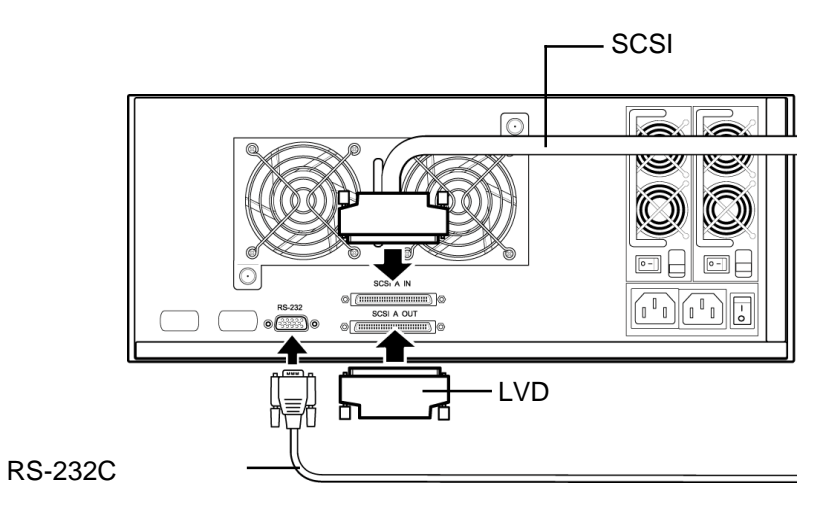

2.2 接続の手順

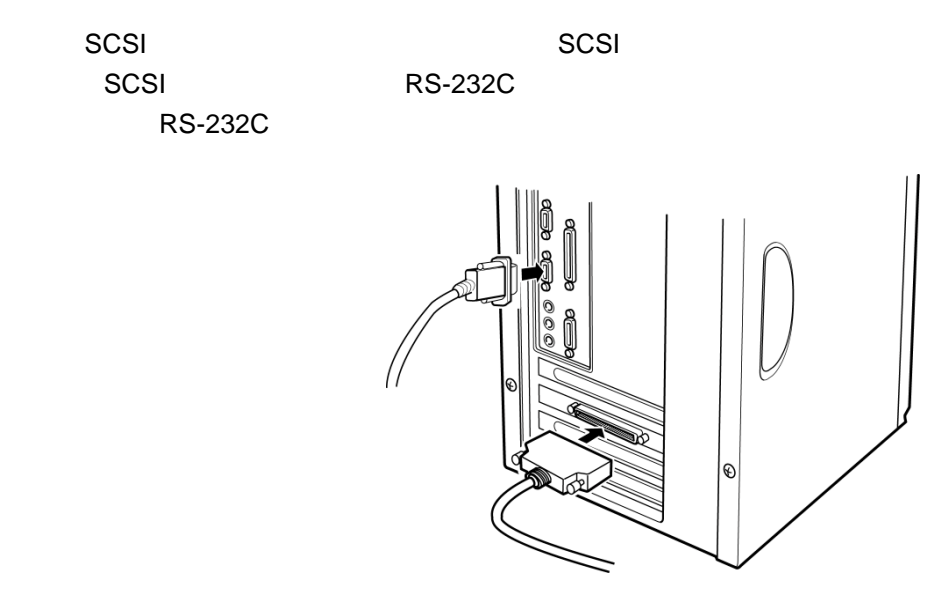

第2章 接続・設置について

AC100V

 $UPS$ 

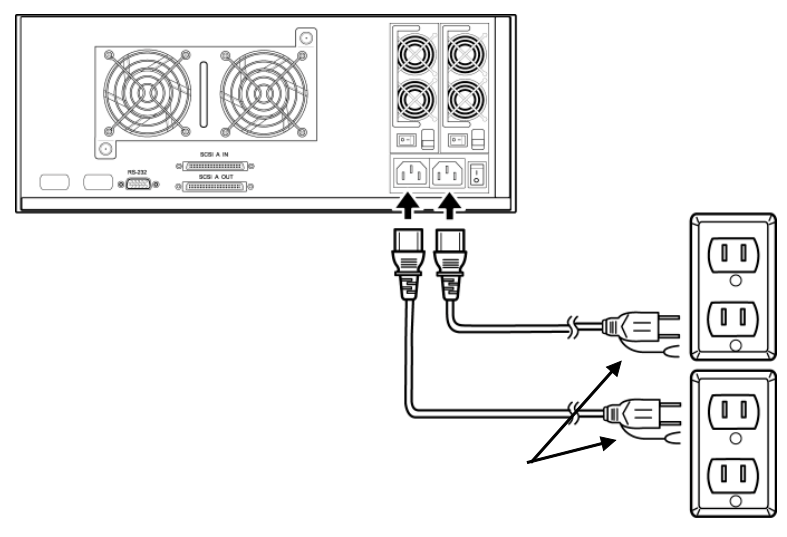

AC100V

2

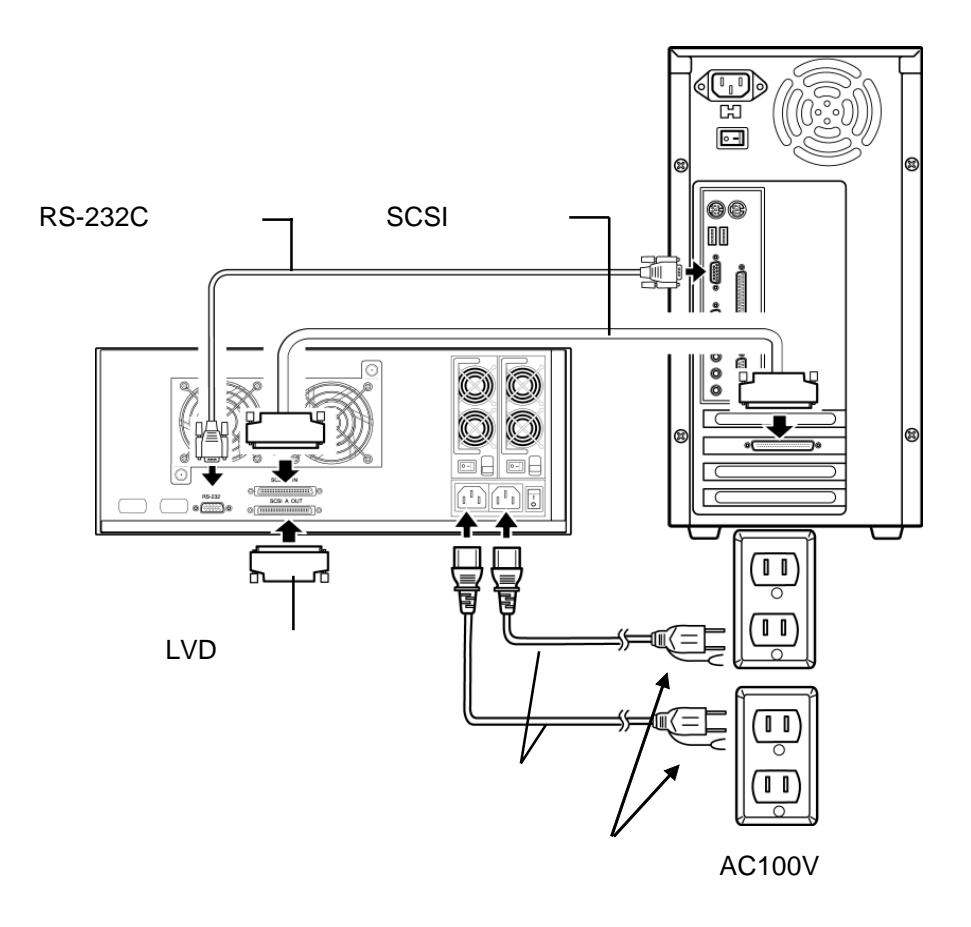

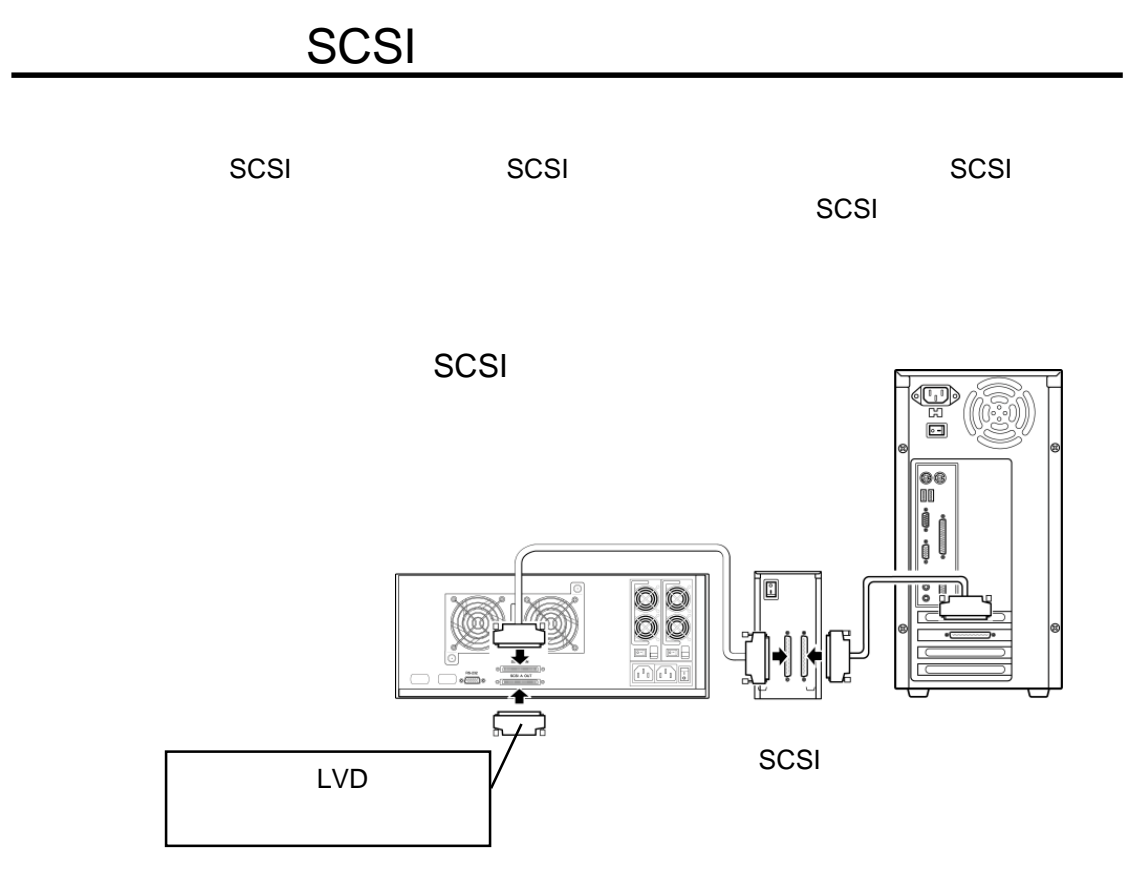

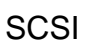

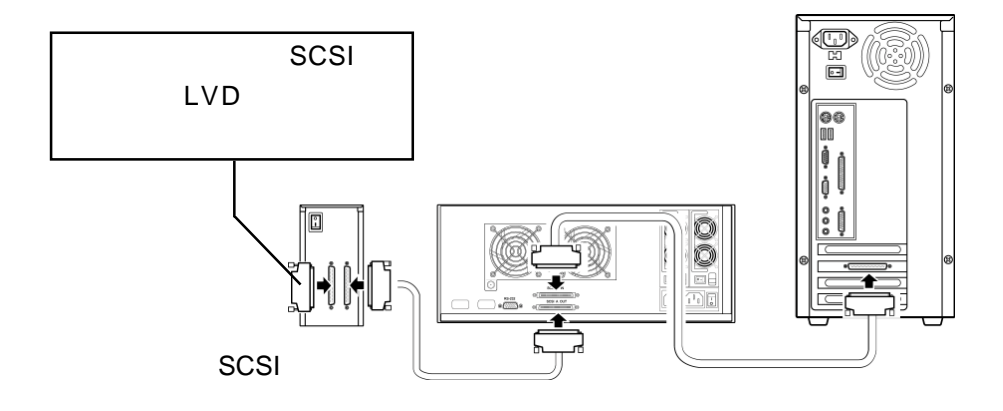

第2章 接続・設置について

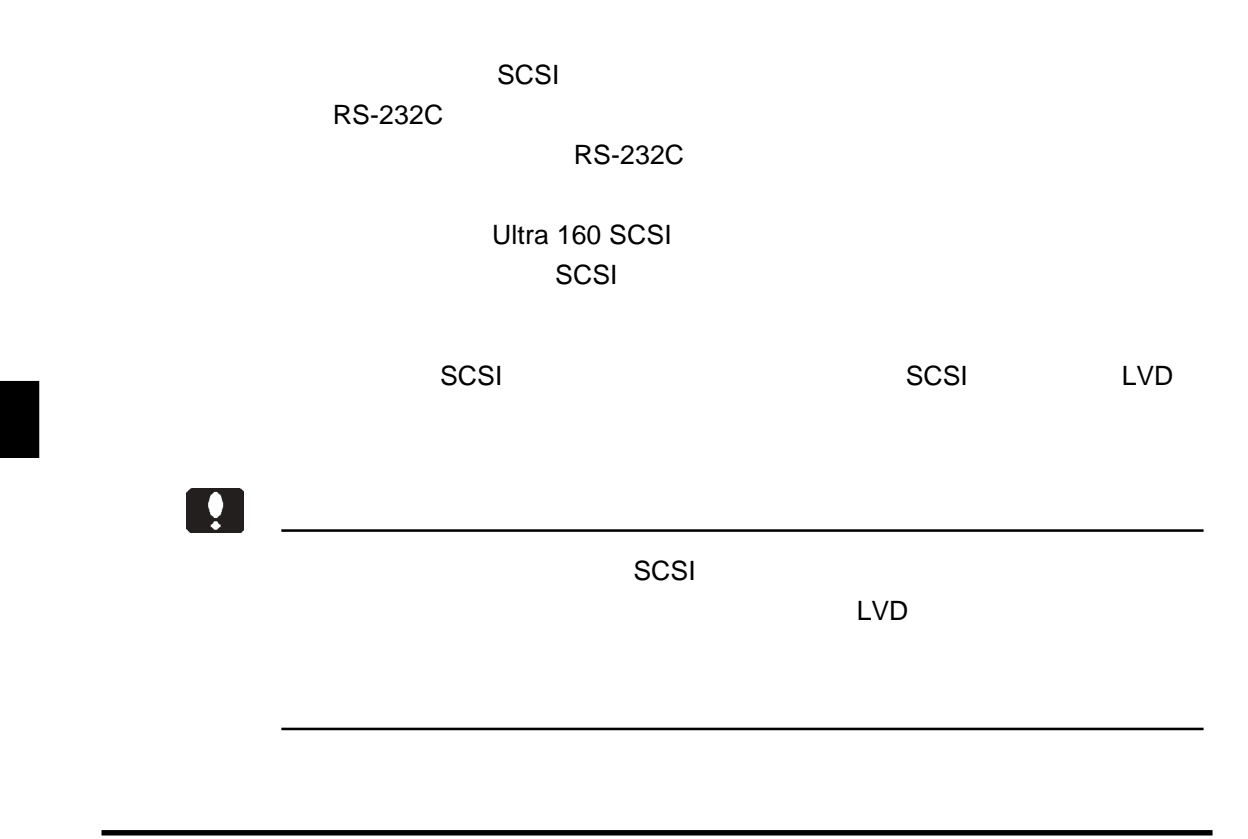

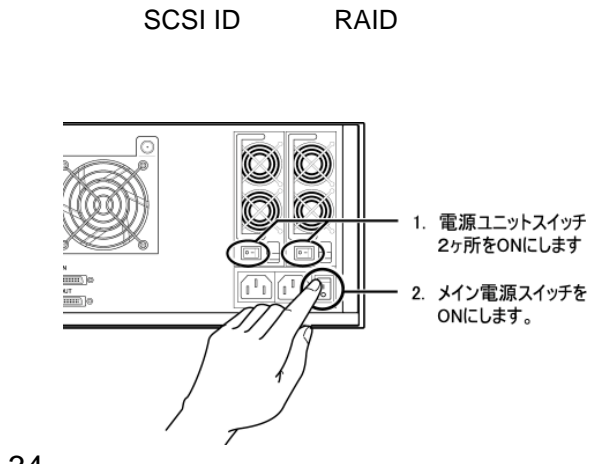

ON

 $\overline{OS}$ 

2

Macintosh B's Crew 3 Lite Macintosh B'sCrew

第2章 接続・設置について

3 Lite

Macintosh

Windows

B'sCrew 3 Lite

 $\overline{\text{OS}}$ 

B'sCrew 3 Lite

 $\mathbb{C}\mathbb{C}\mathbb{C}\mathbb{C}$  and the state  $\mathbb{C}\mathbb{C}\mathbb{C}\mathbb{C}$  is the set of  $\mathbb{C}\mathbb{C}\mathbb{C}$  $SCSI$ イバをインストールします。手順についてはSCSI インターフェースボード

フォーマットソフトウェアは OS 標準のものを使用します。このとき

RAID Guide CD-ROM

CD-ROM

¥TOOL¥LDA-xxS\_SOFT\_Manual.PDF

CD-ROM

**The Structure RAID** 

RAIDE Guide CD-ROM

-35- ¥TOOL¥LDA-xxS\_SOFT\_Manual.PDF **RAID Guide Status** Status And Outlier Status And Outlier Status And Outlier Status And Outlier and Status and O

第3章 障害時の対応について

 $\mathsf{LCD}$ 

Point

Status Mute

Mute RAID Guide

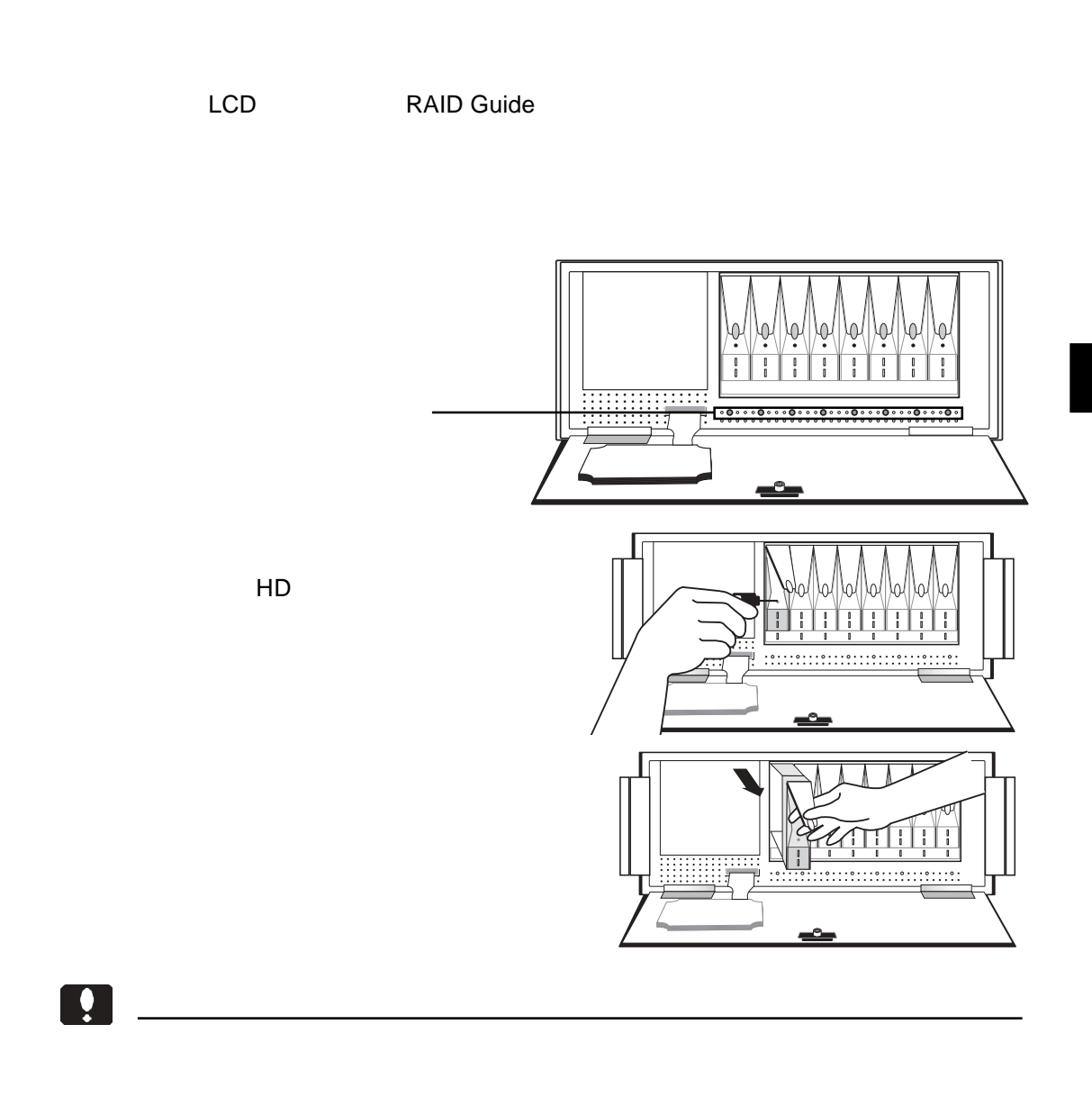

3.1 ハードディスクドライブの交換手順

第3章 障害時の対応について

3

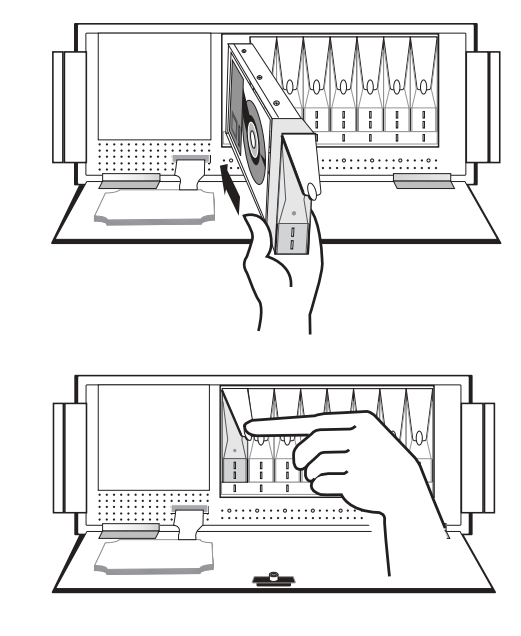

RAID Faild Rebuilding xx%

Mute

Ready

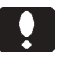

RAID 0 NRAID JBOD

 $\overline{\text{OFF}}$ 

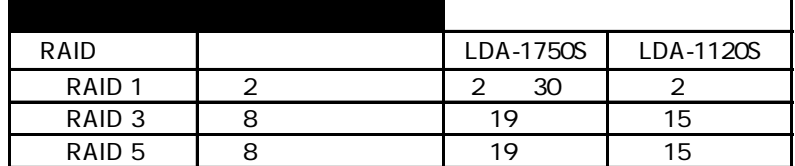

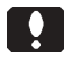

3.2 冷却ファンの交換手順

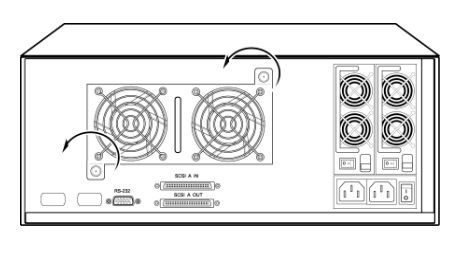

第3章 障害時の対応について

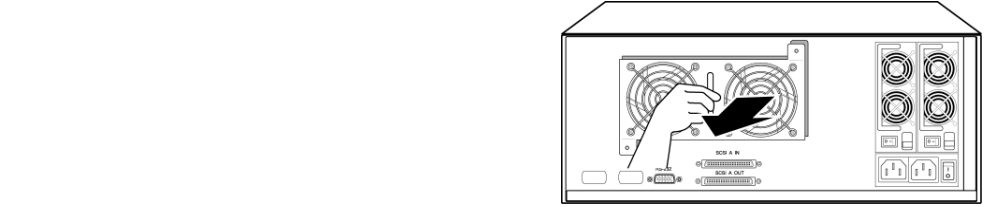

3

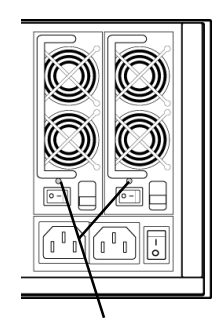

ON <sub>international</sub>

3.3 電源ユニットの交換手順

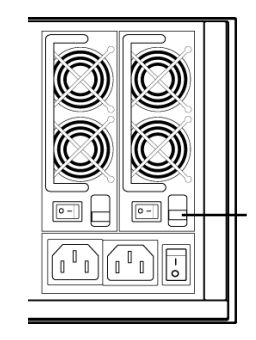

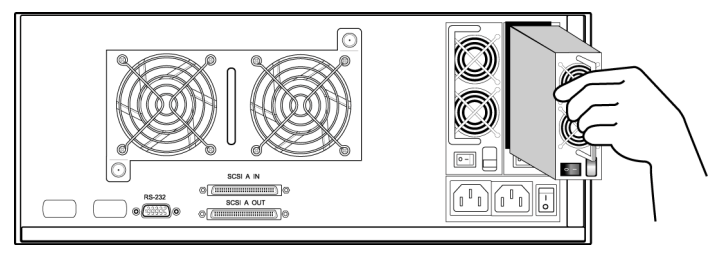

 $\boxed{\bullet}$ 

第3章 障害時の対応について

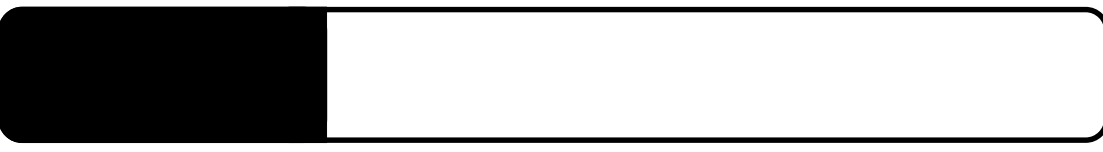

4.1 コントローラ部分のトラブル

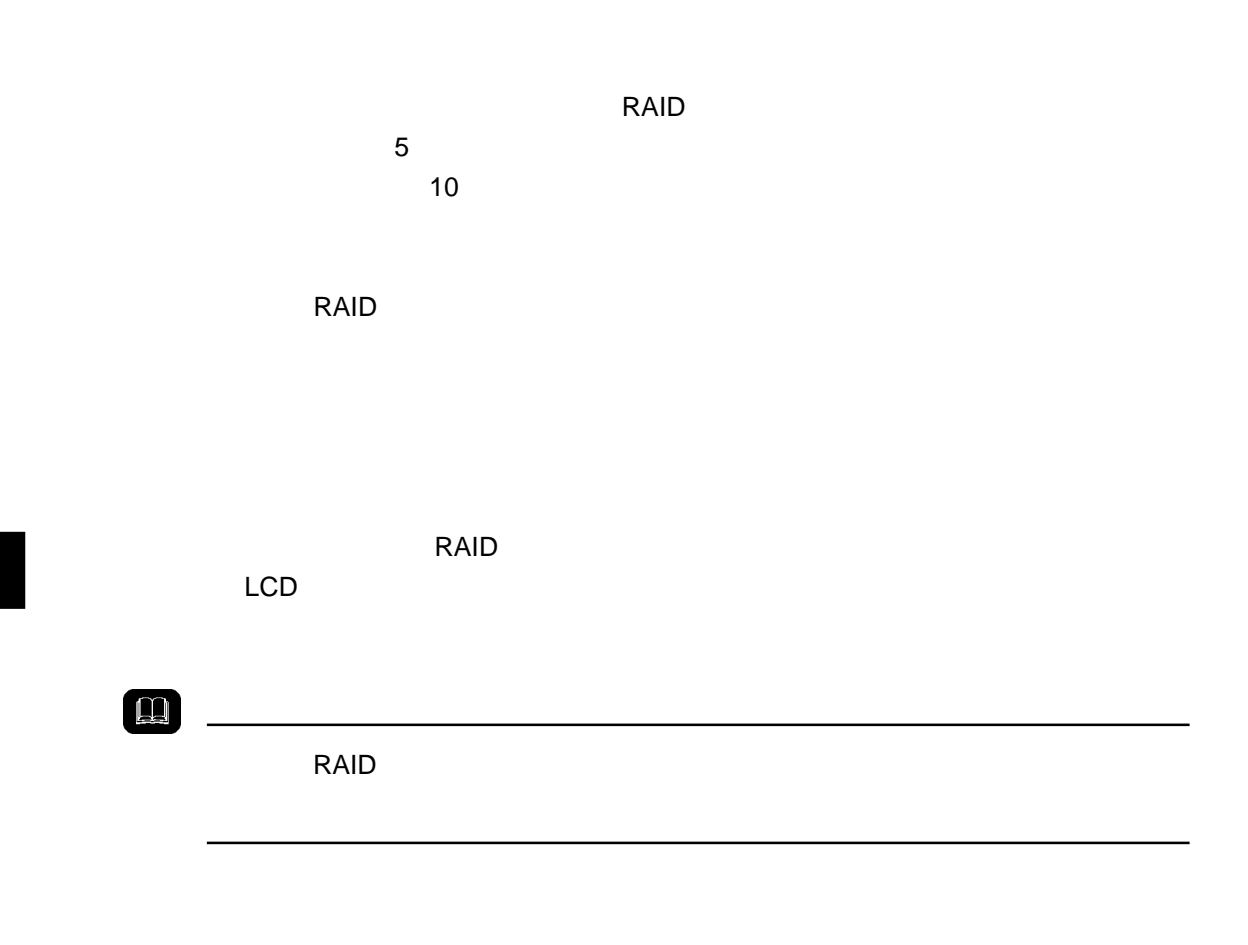

 $\overline{\mathsf{LED}}$ **RAID Guide GUI** RAID Guide Status

4.2 部品のトラブル

4

SCSI RS-232C

第4章 トラブルシューティング

 $LDV$ 

SCSI extensive formation of the second contract of the second contract of the second contract of the second contract of the second contract of the second contract of the second contract of the second contract of the second

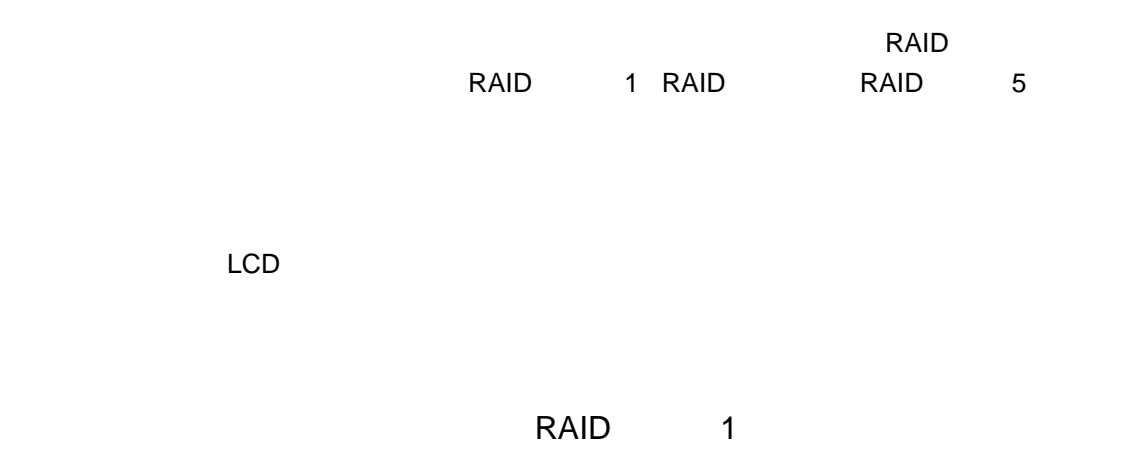

 $\frac{1}{2}$ .3 New  $\frac{1}{2}$   $\frac{1}{2}$   $\frac{1$ 

369-0192 8268

保守について

TEL 0265-74-1423 FAX 0265-74-1403

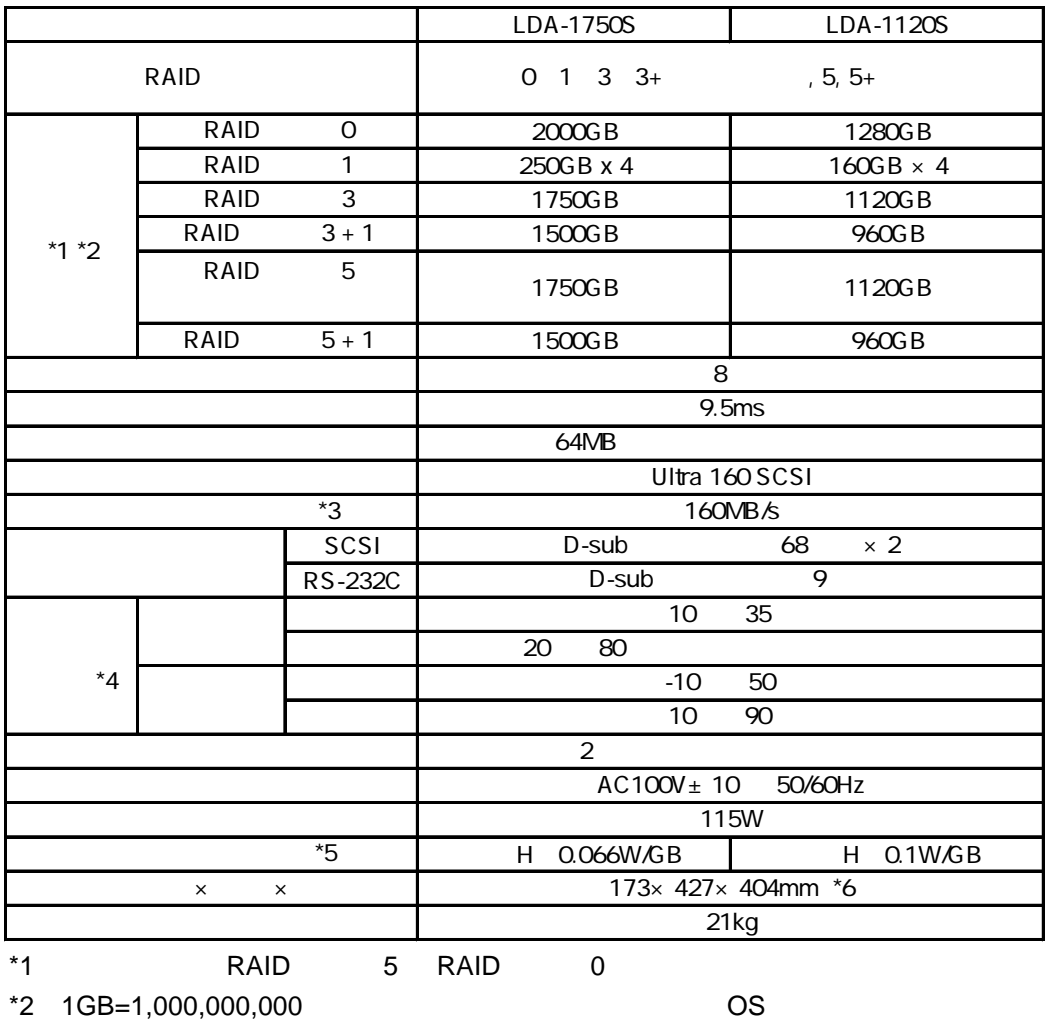

- $*3$
- $*4$
- $^{\star}5$
- $^{\ast}6$

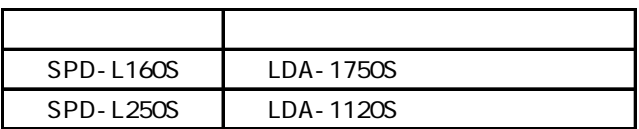

# **Logitec**

 お名前: Europe and the second state  $\mathsf{F}$ AX  $\mathsf{F}$  製品名: 製造番号: 保証書添付: 有 無 添付品 **コンピュー** (できるだけ詳しくご記入ください:書ききれない場合は別紙へ続けてご記入願います。 **コンピュー こうしゃ にっぽん にっぽん**  本製品以外の接続機器 : OS

 $\sim$  SCSI  $\sim$  SCSI  $\sim$